## **Rothwell Primary Schools Parents Guide to Accessing Classroom Assignments - Laptop/Desktop Mode**

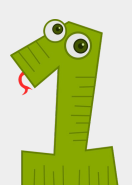

Once pupils have logged into Google Classroom, they will see the stage/year overview page. From here they can see the stage/year they are registered to - clicking on their stage/year group will open that classroom.

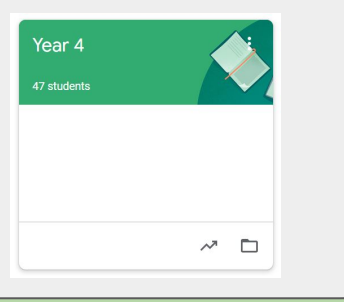

Stream shows a list of posts made to the class by teachers. This includes announcements, questions and any homework or assignments.

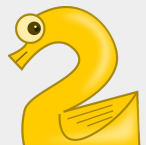

Classwork is the area where all work, or 'Assignments', will be found. In here, you will also find key documents to support learning as well as learning from previous days. Click to enter.

Year 4 P Durkan posted a new assignment: Maths - Monday 20th April 202 P Durkan posted a new assignment: English - Monday 20th April 2020

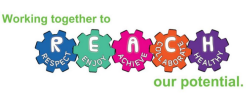

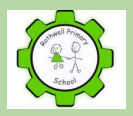

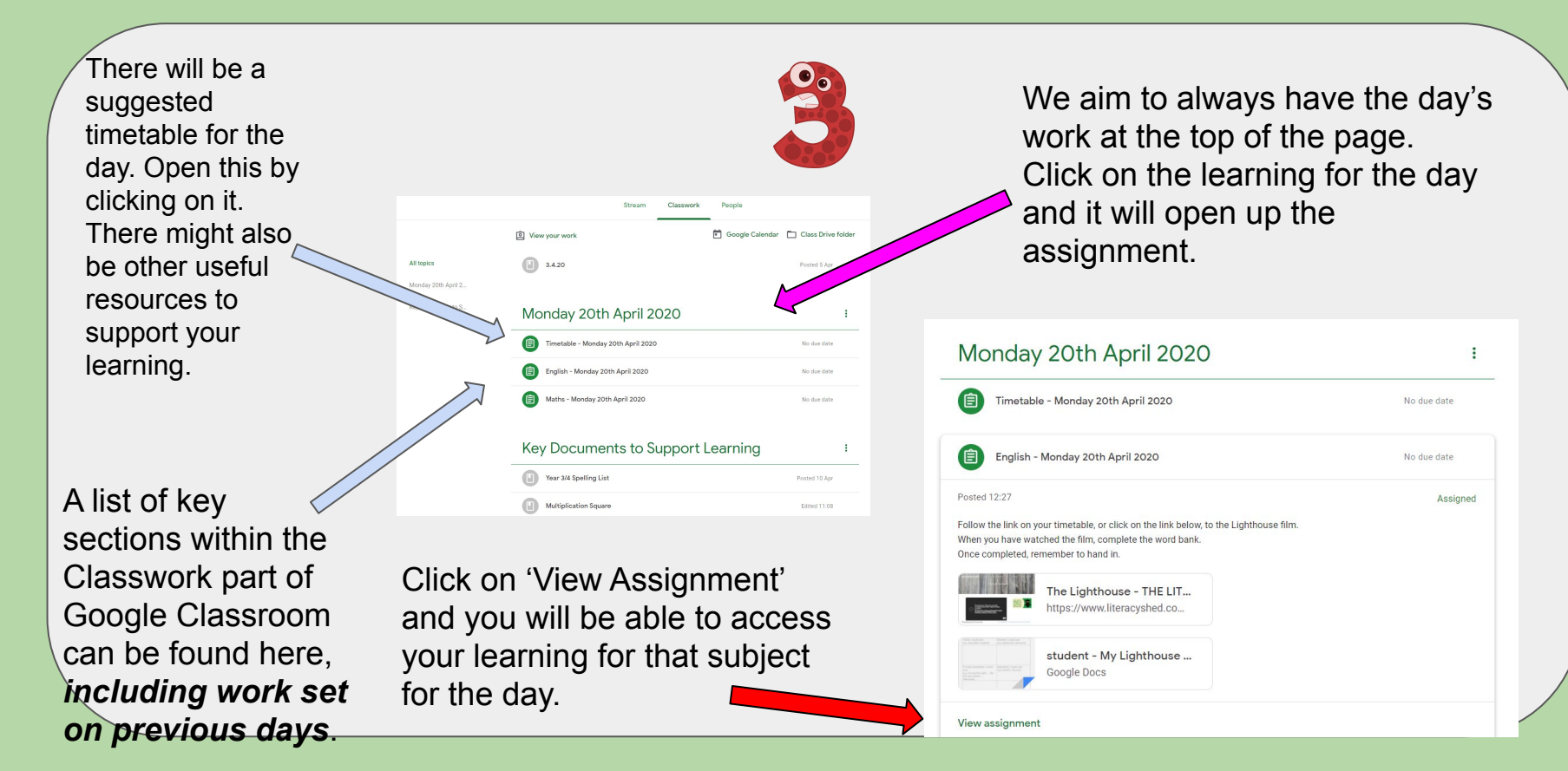

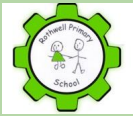

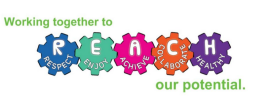

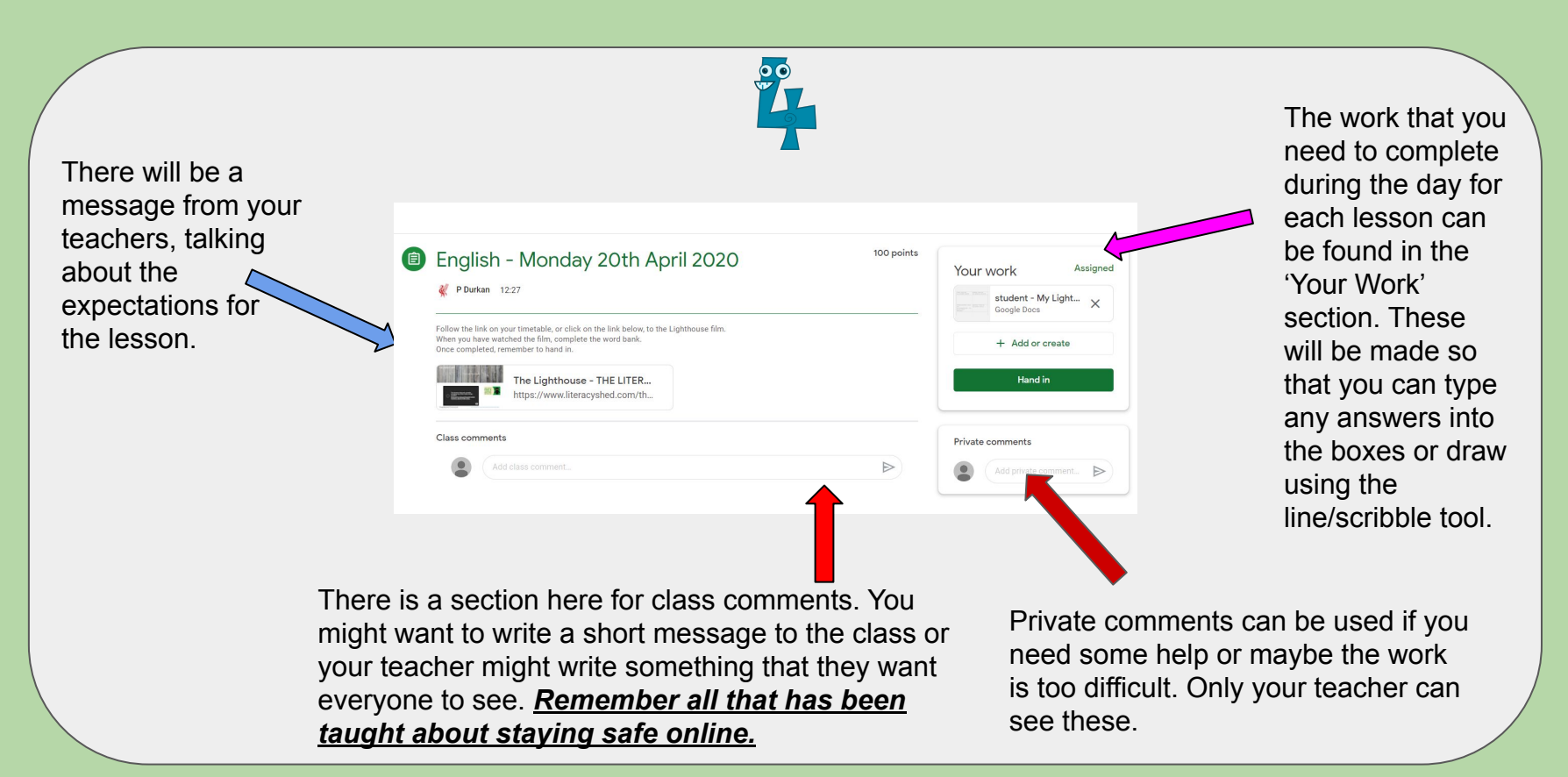

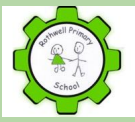

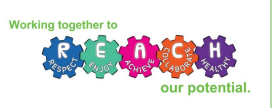

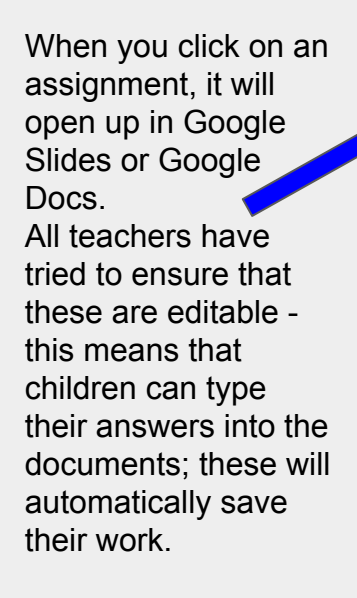

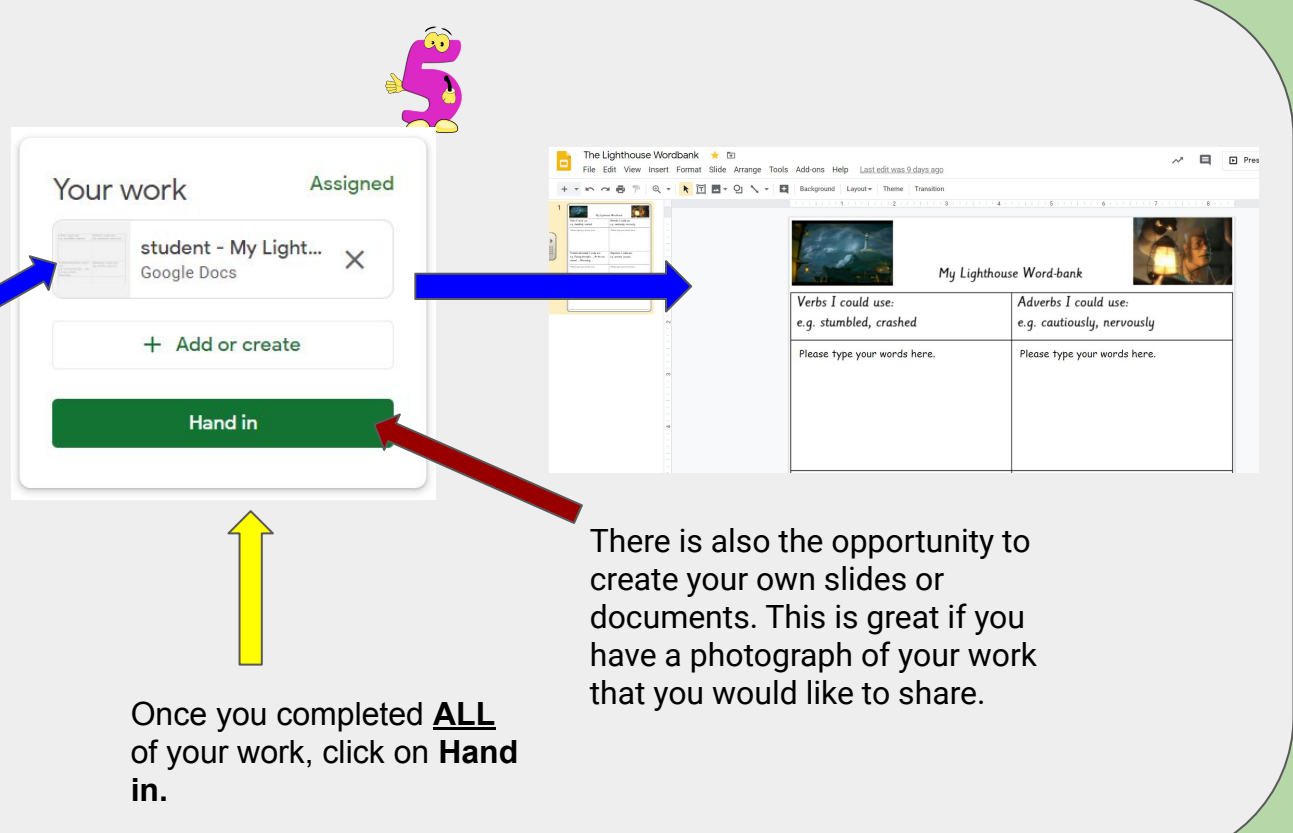

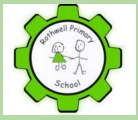

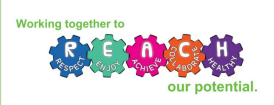

## **Using Google Slides**

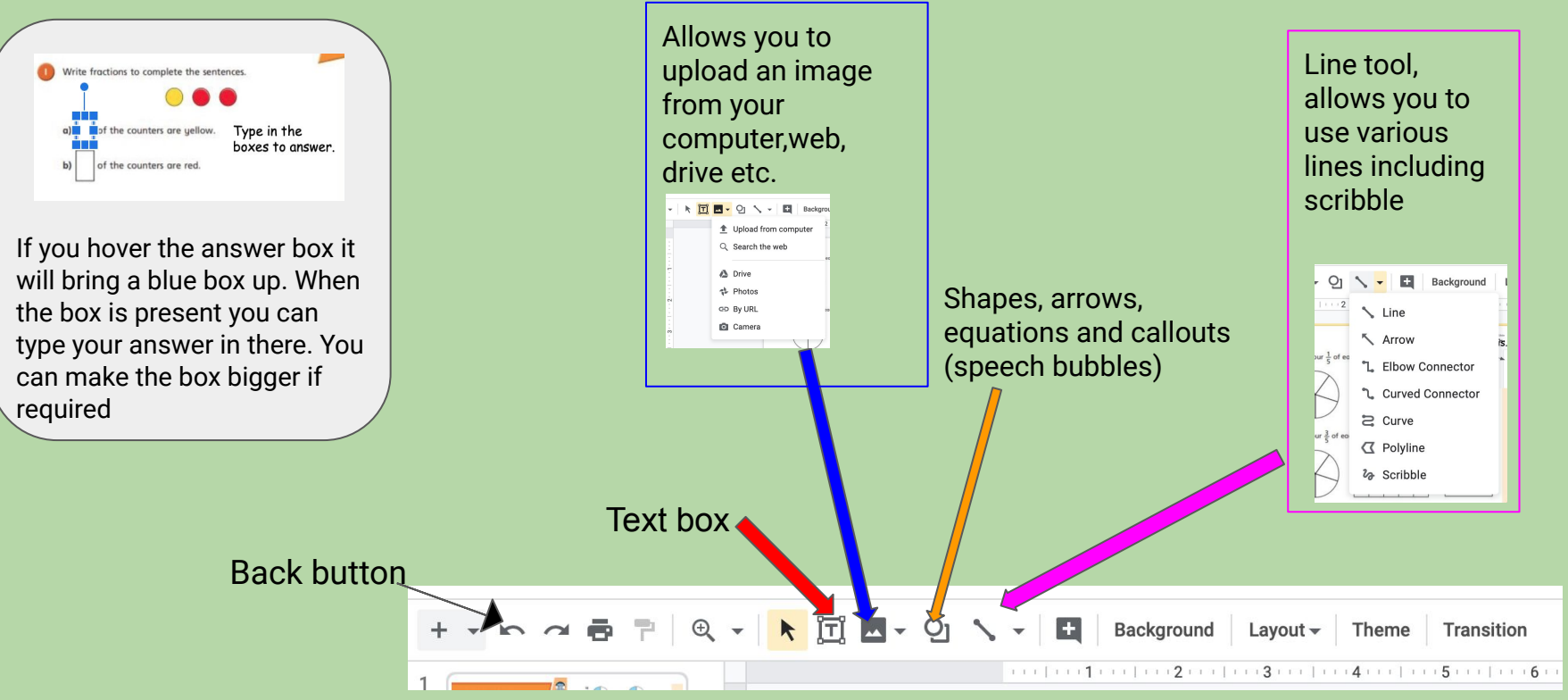

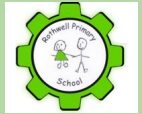

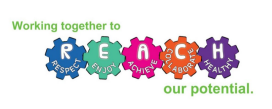